# Cardiodrive**®** Manuel d'installation, d'utilisation et d'entretien  $\mathbf{R}$  only EOTAXIS 4320 Forest Park Avenue Suite 100 St. Louis, MO 63108 États-Unis 1-866-646-2346 1-314-678-6100 Réf. manuel : HDW-0216-FRA [www.stereotaxis.com](http://www.stereotaxis.com/)

Date d'application : 02 novembre 2010

0086

Copyright Stereotaxis, Inc. 2003 - 2010

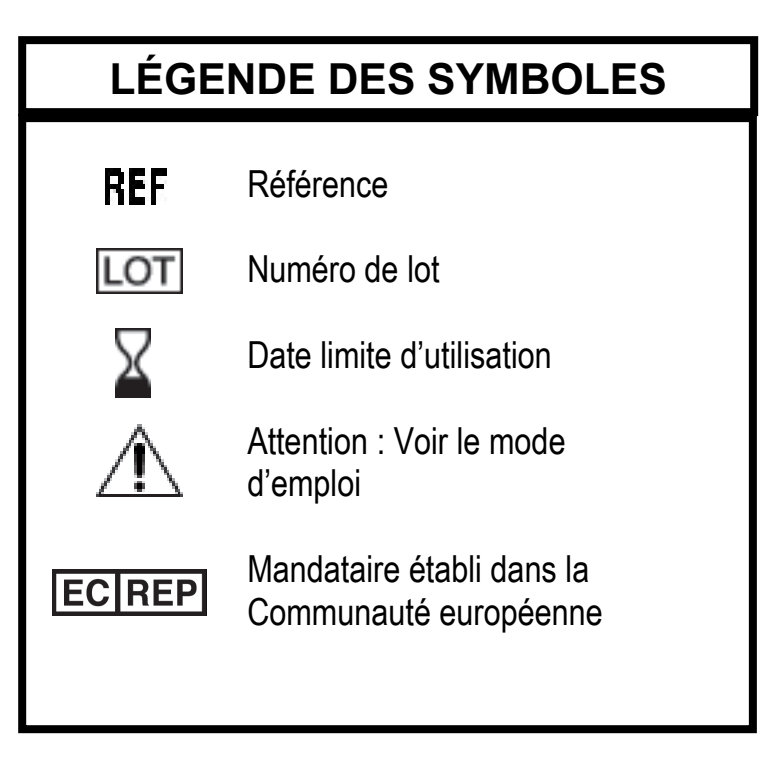

\_\_\_\_\_\_\_\_\_\_\_\_\_\_\_\_\_\_\_\_\_\_\_\_\_\_\_\_\_\_\_\_\_\_\_\_\_\_\_\_\_\_\_\_\_\_\_\_\_\_\_\_\_\_\_\_\_\_\_\_\_\_\_\_\_\_\_\_\_\_\_\_\_\_\_\_\_\_\_

Couvert par un ou plusieurs des brevets suivants :

États-Unis : 4,869,247; 5,125,888; 5,353,807; 5,654,864; 5,707,335; 5,779,694; 5,843,093; 5,931,818; 6,014,580; 6,015,414; 6,096,048; 6,128,174; 6,148,823; 6,152,933; 6,157,853; 6,212,419; 6,216,030; 6,241,671; 6,292,678; 6,296,604; 6,298,257; 6,304,768; 6,311,082; 6,315,709; 6,330,467; 6,352,363; 6,364,823; 6,375,606; 6,385,472; 6,401,723; 6,428,551; 6,459,924; 6,475,223; 6,505,062; 6,507,751; 6,522,909; 6,524,303; 6,527,782; 6,529,761; 6,537,196; 6,542,766; 6,562,019; 6,630,879; 6,662,034; 6,677,752; 6,702,804; 6,733,511; 6,740,103; 6,755,816; 6,786,219; 6,817,364; 6,931,818; 6,902,528; 6,911,026; 6,940,379; 6,968,846; 6,975,197; 6,980,843; 7,008,418; 7,010,338; 7,019,610; 7,017,584; 7,020,512; 7,066,924; 7,137,976; 7,161,453; 7,189,198; 7,190,819; 7,211,082.

Autres brevets en instance aux États-Unis. Brevets étrangers déposés et en instance.

# *Mandataire établi dans la Communauté européenne*

MDSS (Medical Device Safety Service GmbH) Schiffgraben 41 30175 Hannover, Allemagne

**ECREP** 

Navigant™ est une marque de Stereotaxis, Inc. Cardiodrive® et Niobe® sont des marques déposées de Stereotaxis, Inc.

© Stereotaxis, Inc. 2003 - 2010

# **AVIS**

\_\_\_\_\_\_\_\_\_\_\_\_\_\_\_\_\_\_\_\_\_\_\_\_\_\_\_\_\_\_\_\_\_\_\_\_\_\_\_\_\_\_\_\_\_\_\_\_\_\_\_\_\_\_\_\_\_\_\_\_\_\_\_\_\_\_\_\_\_\_\_\_\_\_\_\_\_\_\_

Lire attentivement et bien comprendre l'ensemble des instructions, des avertissements et des précautions figurant dans ce manuel, ainsi que dans le mode d'emploi du Cardiodrive®. Ne pas utiliser ce dispositif avant d'avoir bien compris toutes les procédures décrites.

# **TABLE DES MATIÈRES**

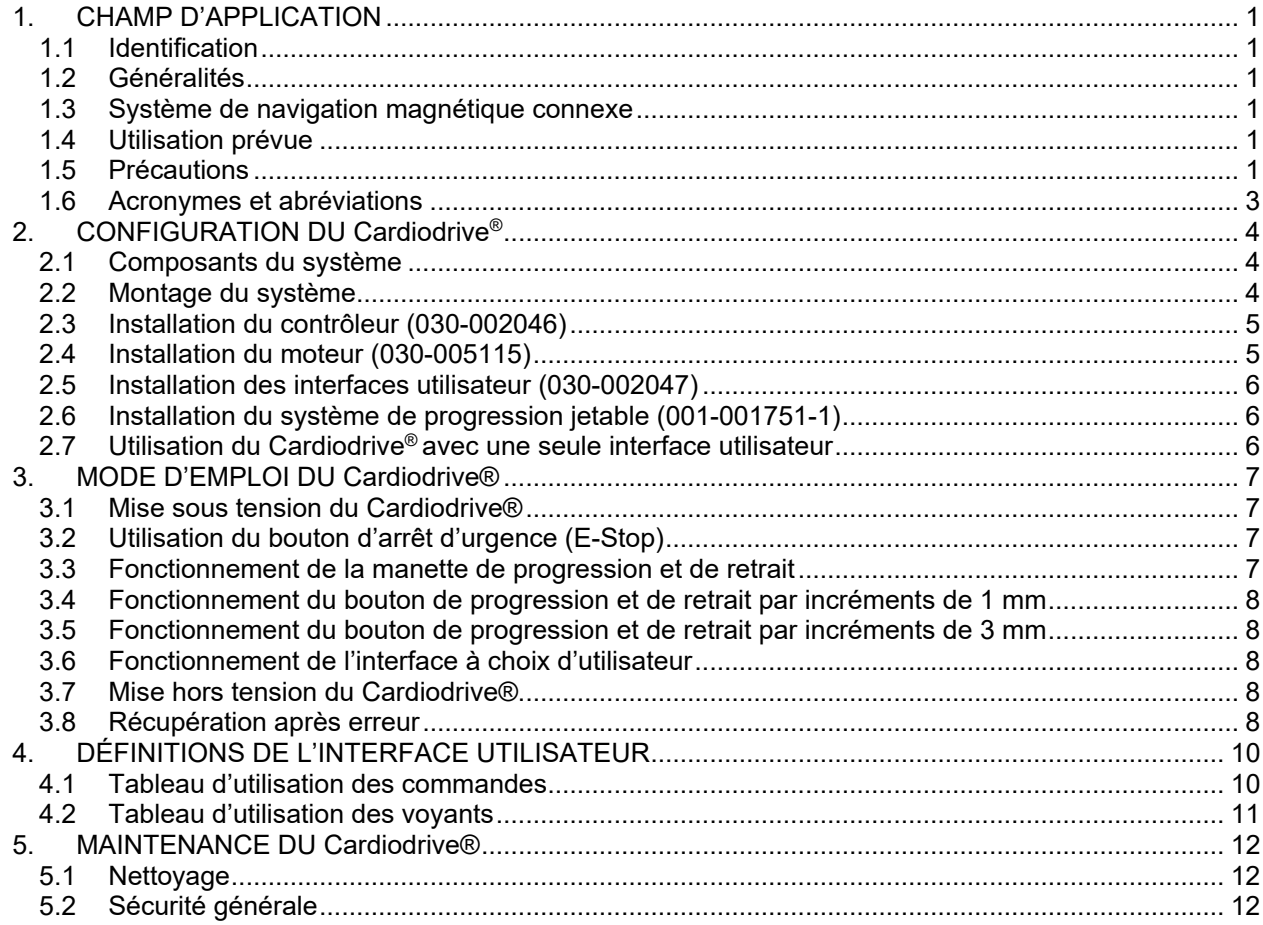

# **1. CHAMP D'APPLICATION**

## **1.1 Identification**

Ce manuel contient des informations concernant la configuration, la mise sous tension, l'utilisation et l'arrêt du dispositif Cardiodrive® de Stereotaxis (réf. Nº 001-004115), ainsi que son installation et sa maintenance.

\_\_\_\_\_\_\_\_\_\_\_\_\_\_\_\_\_\_\_\_\_\_\_\_\_\_\_\_\_\_\_\_\_\_\_\_\_\_\_\_\_\_\_\_\_\_\_\_\_\_\_\_\_\_\_\_\_\_\_\_\_\_\_\_\_\_\_\_\_\_\_\_\_\_\_\_\_\_\_

## **1.2 Généralités**

Cardiodrive® de Stereotaxis est un outil permettant au médecin de faire avancer et de retirer les cathéters soit en se tenant près du lit, soit à distance depuis une salle de commande.

Le présent manuel vise à fournir à l'utilisateur du Cardiodrive® des instructions dans le cadre de l'utilisation de l'équipement.

### **1.3 Système de navigation magnétique connexe**

Le Cardiodrive® fonctionne avec un système de navigation magnétique (SNM) qui aide le médecin à diriger l'extrémité distale du cathéter ; le Cardiodrive®, quant à lui, lui permet un déplacement à distance, vers l'avant ou l'arrière. Un système de radioscopie connexe permet en plus au médecin de bénéficier d'un guidage en temps réel pendant l'intervention. La documentation du système de navigation magnétique et du système de radioscopie connexe n'est pas reprise dans le présent manuel. Le mode d'emploi des consommables Cardiodrive® est fourni avec ces derniers. Il n'est pas repris dans le présent document.

#### **1.4 Utilisation prévue**

Le dispositif Cardiodrive® de Stereotaxis est conçu uniquement pour la progression et le retrait des cathéters électrophysiologiques (EP) magnétiques de cartographie et d'ablation compatibles au niveau du cœur du patient et ce, dans le cadre d'une utilisation conjointe du système de navigation magnétique (SNM) de Stereotaxis.

Aux États-Unis, le système Cardiodrive n'est pas destiné à faire avancer les cathéters électrophysiologiques (EP) de cartographie et d'ablation à travers le système vasculaire coronarien ou le sinus coronaire.

### **1.5 Précautions**

Le Cardiodrive® a beau permettre la progression et le retrait à distance de dispositifs compatibles, il ne remplace pas pour autant les connaissances, l'expertise et le jugement du médecin.

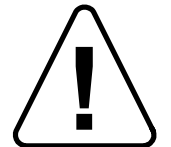

**!** ATTENTION : Les lois fédérales (américaines) limitent la vente de ce dispositif à un médecin ou à une autre personne agissant sur son ordre.

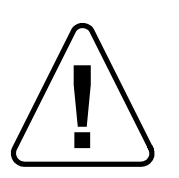

AVERTISSEMENT : L'utilisation du Cardiodrive® de Stereotaxis est réservée à des médecins formés aux techniques d'électrophysiologie et de cardiologie interventionnelle, ainsi qu'au fonctionnement du dispositif Cardiodrive® et du système de navigation magnétique Stereotaxis.

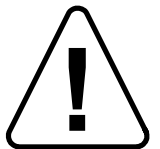

**!** AVERTISSEMENT : Le bouton d'arrêt d'urgence (E-Stop) figurant sur l'interface utilisateur doit être enclenché (enfoncé) lorsque le Cardiodrive® n'est pas utilisé.

\_\_\_\_\_\_\_\_\_\_\_\_\_\_\_\_\_\_\_\_\_\_\_\_\_\_\_\_\_\_\_\_\_\_\_\_\_\_\_\_\_\_\_\_\_\_\_\_\_\_\_\_\_\_\_\_\_\_\_\_\_\_\_\_\_\_\_\_\_\_\_\_\_\_\_\_\_\_\_

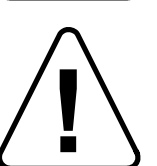

AVERTISSEMENT : Toujours vérifier le déplacement du cathéter sous radioscopie<br>directe. Interrompre immédiatement toute intervention si le déplacement du cathéte<br>ne peut plus être confirmé. directe. Interrompre immédiatement toute intervention si le déplacement du cathéter ne peut plus être confirmé.

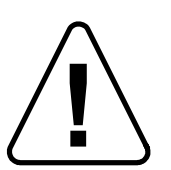

AVERTISSEMENT : Ne pas retirer les couvercles ni chercher à réparer n'importe<br>quel composant du Cardiodrive®. Confier tout entretien au personnel technique<br>qualifié pour cela. quel composant du Cardiodrive®. Confier tout entretien au personnel technique qualifié pour cela.

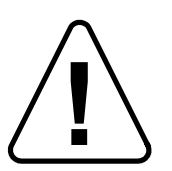

**AVERTISSEMENT : Toujours vérifier le fonctionnement du Cardiodrive® avant<br>d'entamer la moindre intervention. Voir la section 3.0 du Manuel d'installation,<br>d'utilisation et d'entretien du Cardiodrive®.** d'entamer la moindre intervention. Voir la section 3.0 du Manuel d'installation, d'utilisation et d'entretien du Cardiodrive®.

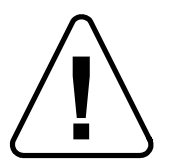

**!** ATTENTION : Ne pas approcher le moteur à moins de 60 cm (2 ft) de l'aimant du système de navigation magnétique.

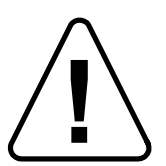

**!** AVERTISSEMENT : Pour éviter tout choc électrique, débrancher cet équipement de la source d'alimentation avant de changer les fusibles.

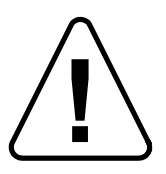

**| ATTENTION** : Lors d'une approche rétrograde en direction du cœur gauche via<br>
l'aorte ascendante, franchir la valvule aortique et la valvule mitrale à la main, sai<br>
avoir recours au système de navigation magnétique du Ca l'aorte ascendante, franchir la valvule aortique et la valvule mitrale à la main, sans avoir recours au système de navigation magnétique du Cardiodrive.

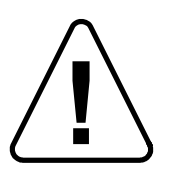

ATTENTION : Comme pour toute progression de cathéter effectuée à la main, la vitesse du cathéter doit être réduite à l'approche de la structure vasculaire (des veines pulmonaires, par exemple) ou des ostia de veine/artère coronaire lors de la progression du cathéter à l'aide du Cardiodrive. Ne pas oublier que la vitesse de progression maximale du Cardiodrive est de 5,0 cm/seconde.

# **1.6 Acronymes et abréviations**

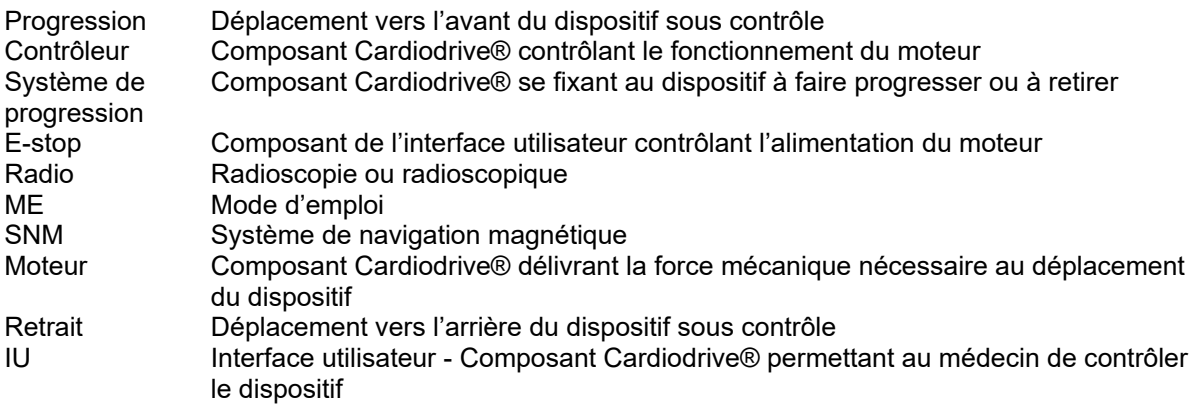

\_\_\_\_\_\_\_\_\_\_\_\_\_\_\_\_\_\_\_\_\_\_\_\_\_\_\_\_\_\_\_\_\_\_\_\_\_\_\_\_\_\_\_\_\_\_\_\_\_\_\_\_\_\_\_\_\_\_\_\_\_\_\_\_\_\_\_\_\_\_\_\_\_\_\_\_\_\_\_

# **2. CONFIGURATION DU Cardiodrive®**

#### **2.1 Composants du système**

Le Cardiodrive® est constitué de quatre principaux composants :

## **Le contrôleur (030-002046)**

Le contrôleur contient le bloc d'alimentation du moteur, ainsi que la carte de circuit de l'interface de contrôle.

# **L'ensemble moteur (030-005115)**

L'ensemble moteur comprend le moteur, lequel entraîne l'arbre d'entraînement flexible relié au système de progression du cathéter jetable.

# **Une ou deux interfaces utilisateur (la première en série, l'autre en option) (030-002047)**

\_\_\_\_\_\_\_\_\_\_\_\_\_\_\_\_\_\_\_\_\_\_\_\_\_\_\_\_\_\_\_\_\_\_\_\_\_\_\_\_\_\_\_\_\_\_\_\_\_\_\_\_\_\_\_\_\_\_\_\_\_\_\_\_\_\_\_\_\_\_\_\_\_\_\_\_\_\_\_

Chaque interface utilisateur contient une manette et des boutons de commande permettant au médecin d'avancer ou de retirer le cathéter durant l'intervention.

# **Le système de progression (001-001751-1)**

Le système de progression renferme le dispositif d'entraînement du cathéter. Le cathéter est placé à l'intérieur du système de progression avant l'intervention.

# **AVERTISSEMENT – NE PAS RACCORDER DE COMPOSANTS CARDIODRIVE® LES UNS AUX AUTRES SOUS TENSION. METTRE L'ARMOIRE DU SM HORS TENSION AVANT DE CONNECTER LE CARDIODRIVE®.**

### **2.2 Montage du système**

Le Cardiodrive® doit être configuré de sorte à monter le moteur sur le rail de la table du patient. L'interface utilisateur se situe dans la salle des commandes. La deuxième interface utilisateur (en option), lorsqu'elle est utilisée, se trouve au niveau de la table du patient. Le contrôleur est placé à proximité de la table du patient. Le système de progression jetable est fixé sur la jambe du patient. L'arbre d'entraînement flexible se situe entre l'ensemble moteur et le système de progression. Le cathéter vient se placer à l'intérieur du système de progression jetable. Le médecin dispose donc d'une interface utilisateur dans la salle d'intervention et d'une autre dans la salle des commandes et peut ainsi contrôler le cathéter où il le souhaite. La figure suivante illustre le schéma de montage du Cardiodrive®.

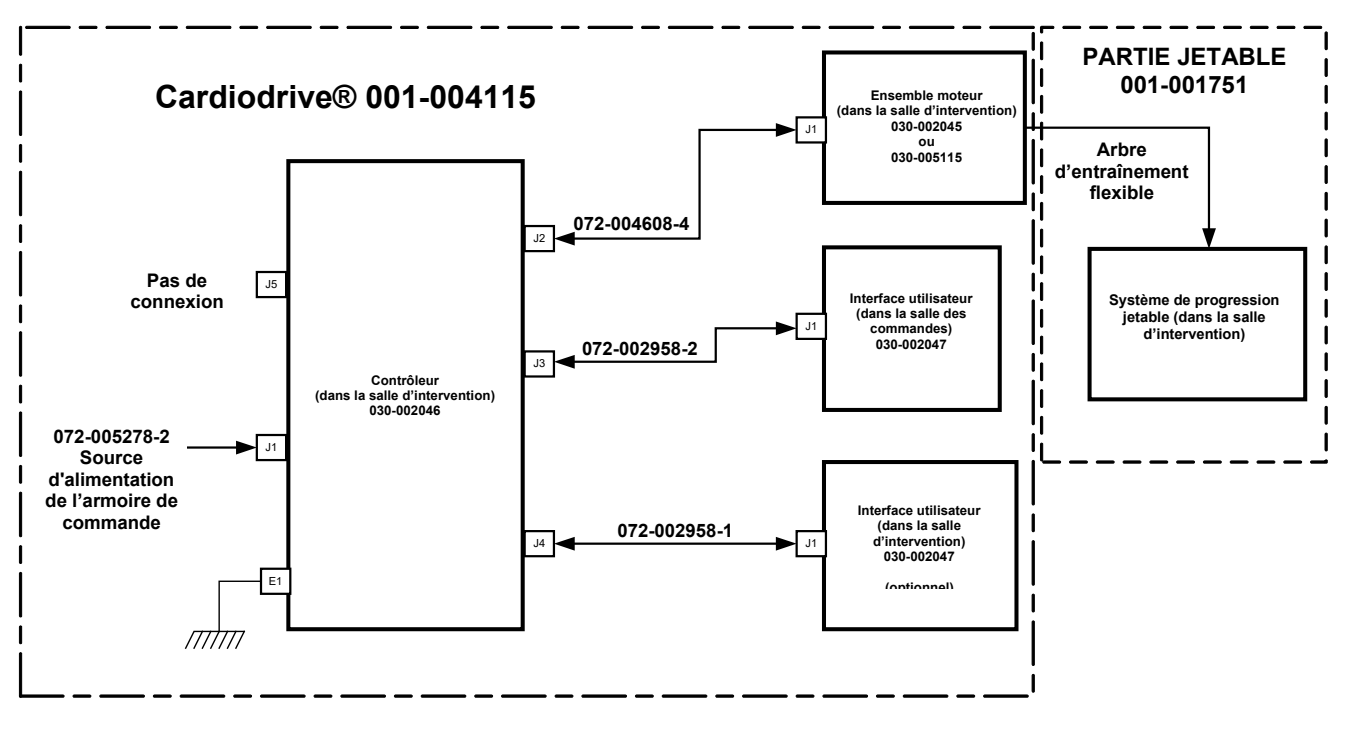

\_\_\_\_\_\_\_\_\_\_\_\_\_\_\_\_\_\_\_\_\_\_\_\_\_\_\_\_\_\_\_\_\_\_\_\_\_\_\_\_\_\_\_\_\_\_\_\_\_\_\_\_\_\_\_\_\_\_\_\_\_\_\_\_\_\_\_\_\_\_\_\_\_\_\_\_\_\_\_

**Schéma de montage du Cardiodrive®** 

# **2.3 Installation du contrôleur (030-002046)**

- En fonction du type d'alimentation de l'installation, le contrôleur fonctionnera sur une source monophasée 230 V c.a./60 Hz ou 230 V c.a./50 Hz. Vérifier que le cordon d'alimentation est bien adapté à la source d'alimentation et correctement branché au connecteur J1 du contrôleur.
- Vérifier que le goujon de masse, E1, est raccordé à la masse à potentiel égal de l'installation.
- Vérifier que le fusible de l'alimentation secteur en entrée est correct. Voir 985-004663.
- Vérifier que le câble (072-004608-4) est bien raccordé entre le connecteur J2 du contrôleur et le connecteur J1 du moteur.
- Vérifier que le câble (072-002958-2) est bien raccordé entre le connecteur J3 du contrôleur et le connecteur J1 de l'interface utilisateur de la salle des commandes.
- Vérifier que le câble (072-002958-1) est bien raccordé entre le connecteur J4 du contrôleur et le connecteur J1 de l'interface utilisateur de la salle d'intervention.

### **2.4 Installation du moteur (030-005115)**

- Fixer l'ensemble moteur au rail de la table du patient.
	- o Le fixer au rail de sorte qu'il se trouve sur le côté gauche du patient (lorsque celui-ci est allongé sur le dos).
	- $\circ$  Le fixer de sorte que l'arbre du moteur soit dirigé vers la tête du patient (et pas vers ses pieds).
- Le moteur peut être coulissé au besoin le long du rail. Sa position exacte doit être ajustée en fonction de chaque patient de sorte que le câble d'entraînement flexible soit bien tendu. Cette position variera le long du rail d'un patient à l'autre. Chercher à le placer le plus loin possible, vers les pieds du patient, sans perdre toutefois de vue l'aspect pratique.

#### **2.5 Installation des interfaces utilisateur (030-002047)**

• Fixer l'interface utilisateur raccordée au câble 072-002958-1 sur le rail de la table du patient.

\_\_\_\_\_\_\_\_\_\_\_\_\_\_\_\_\_\_\_\_\_\_\_\_\_\_\_\_\_\_\_\_\_\_\_\_\_\_\_\_\_\_\_\_\_\_\_\_\_\_\_\_\_\_\_\_\_\_\_\_\_\_\_\_\_\_\_\_\_\_\_\_\_\_\_\_\_\_\_

• S'assurer que l'autre interface utilisateur repose sur une surface plate, à l'abri des chutes d'objets au sein de la salle des commandes.

#### **2.6 Installation du système de progression jetable (001-001751-1)**

- Pour l'installation du système de progression jetable, voir le mode d'emploi accompagnant les consommables.
- Faire coulisser le moteur le long du rail de la table du patient (vers la tête ou les pieds du patient) de sorte à tendre l'arbre d'entraînement du flexible et à le maintenir le plus droit possible pour un patient donné. Chercher à le placer le plus loin possible, vers les pieds du patient, sans perdre toutefois de vue l'aspect pratique.

#### **2.7 Utilisation du Cardiodrive® avec une seule interface utilisateur**

Le Cardiodrive® est capable de fonctionner avec une seule interface utilisateur installée. Il s'agit-là de la configuration standard. Sur un dispositif doté de deux interfaces, il est possible de n'en utiliser qu'une seule. Pour ce faire, la dérivation de commande (030-002990) doit être installée sur le connecteur J3 ou J4 du contrôleur. Si l'interface utilisateur raccordée à J3 n'est pas utilisée, la dérivation sera installée sur le connecteur J3. Si l'interface utilisateur raccordée à J4 n'est pas utilisée, la dérivation sera installée sur le connecteur J4.

# **3. MODE D'EMPLOI DU Cardiodrive®**

#### **3.1 Mise sous tension du Cardiodrive®**

- Veiller à ce que l'interrupteur du contrôleur soit en position d'arrêt (OFF).
- Vérifier que tous les câbles sont bien fixés aux connecteurs correspondants.
- Vérifier que les deux boutons d'arrêt d'urgence (E-Stop) sont désactivés (saillants) au niveau des interfaces utilisateur.
- Activer l'interrupteur d'alimentation secteur « I/O » à côté du connecteur J1 du contrôleur.

\_\_\_\_\_\_\_\_\_\_\_\_\_\_\_\_\_\_\_\_\_\_\_\_\_\_\_\_\_\_\_\_\_\_\_\_\_\_\_\_\_\_\_\_\_\_\_\_\_\_\_\_\_\_\_\_\_\_\_\_\_\_\_\_\_\_\_\_\_\_\_\_\_\_\_\_\_\_\_

- En mode de mise sous tension normale, le bouton d'arrêt d'urgence doit être activé (enfoncé) sur l'interface utilisateur et le voyant de sélection illuminé.
- Vérifier que le voyant de tension de couleur verte du contrôleur est allumé.
- Avant toute intervention chirurgicale, vérifier toutes les fonctionnalités suivantes afin de veiller au bon fonctionnement du dispositif.

### **3.2 Utilisation du bouton d'arrêt d'urgence (E-Stop)**

- Lorsque le bouton d'arrêt d'urgence est en position activée (enfoncée), le cathéter est entièrement immobile. Pour pouvoir actionner le cathéter grâce aux commandes de l'interface utilisateur, le bouton d'arrêt d'urgence doit être en position désactivée (saillante).
- En mode de mise sous tension normale, le bouton d'arrêt d'urgence doit être activé (enfoncé) sur l'interface utilisateur et le voyant de sélection illuminé. Pour vérifier le fonctionnement des deux boutons d'arrêt d'urgence, passer à l'étape suivante.
- Vérifier que les deux boutons d'arrêt d'urgence (E-Stop) sont désactivés (saillants) au niveau des interfaces utilisateur.
- Sur l'interface utilisateur, appuyer sur le bouton d'arrêt d'urgence lorsque le voyant d'alimentation est allumé.
- Vérifier que le voyant d'alimentation vert est éteint. Lorsque l'un des boutons d'arrêt d'urgence est enfoncé, il doit être tourné et tiré à nouveau pour pouvoir remettre le Cardiodrive® sous tension.
- Appuyer sur le bouton d'arrêt d'urgence de l'autre interface utilisateur.
- Vérifier que le voyant d'alimentation vert est éteint sur la première interface utilisateur. Désactiver à nouveau le bouton d'arrêt d'urgence. Pour ce faire, le tourner dans le sens des flèches et le tirer pour mettre le Cardiodrive® sous tension.

#### **3.3 Fonctionnement de la manette de progression et de retrait**

- Sur l'interface utilisateur, avec le voyant d'alimentation allumé, appuyer sur le bouton d'activation de la manette et la maintenir enfoncée tout en la déplaçant vers l'avant.
- Le cathéter se déplacera vers l'avant à une vitesse continue jusqu'à ce que le bouton de la manette soit relâché.
- Le voyant de progression s'allume lorsque la manette fait progresser le cathéter.
- Sur l'interface utilisateur, avec le voyant d'alimentation allumé, appuyer sur le bouton d'activation de la manette et la maintenir enfoncée tout en la déplaçant vers l'arrière.
- Le cathéter se déplacera vers l'arrière à une vitesse continue jusqu'à ce que le bouton de la manette soit relâché.
- Le voyant de retrait s'allume lorsque la manette sert à retirer le cathéter.

## **3.4 Fonctionnement du bouton de progression et de retrait par incréments de 1 mm**

• Sur l'interface graphique, le voyant d'alimentation allumé, vérifier que le contacteur de sélection de pas est dirigé vers le réglage « 1 mm ».

\_\_\_\_\_\_\_\_\_\_\_\_\_\_\_\_\_\_\_\_\_\_\_\_\_\_\_\_\_\_\_\_\_\_\_\_\_\_\_\_\_\_\_\_\_\_\_\_\_\_\_\_\_\_\_\_\_\_\_\_\_\_\_\_\_\_\_\_\_\_\_\_\_\_\_\_\_\_\_

- Appuyer une fois sur le bouton de progression, puis le relâcher. Le cathéter avancera de 1 mm.
- Le voyant de progression s'allumera lorsque le bouton de progression sera enfoncé.
- Sur l'interface graphique, le voyant d'alimentation allumé, appuyer une fois sur le bouton de retrait, puis le relâcher. Le cathéter se déplacera de 1 mm vers l'arrière.
- Le voyant de retrait s'allumera lorsque le bouton de progression sera enfoncé.

#### **3.5 Fonctionnement du bouton de progression et de retrait par incréments de 3 mm**

- Sur l'interface graphique, le voyant d'alimentation allumé, vérifier que le contacteur de sélection de pas est dirigé vers le réglage « 3 mm ».
- Appuyer une fois sur le bouton de progression, puis le relâcher. Le cathéter avancera de 3 mm.
- Le voyant de progression s'allumera lorsque le bouton de progression sera enfoncé.
- Sur l'interface graphique, le voyant d'alimentation allumé, appuyer une fois sur le bouton de retrait, puis le relâcher. Le cathéter se déplacera de 3 mm vers l'arrière.
- Le voyant de retrait s'allumera lorsque le bouton de progression sera enfoncé.

### **3.6 Fonctionnement de l'interface à choix d'utilisateur**

Chaque interface utilisateur Cardiodrive® est dotée d'un voyant de sélection et d'un bouton-poussoir. L'interface utilisateur dont le voyant de sélection est allumé a le contrôle du moteur. Une seule interface utilisateur peut contrôler le moteur à la fois. Pour obtenir le contrôle, le voyant de sélection éteint, appuyer sur le bouton de sélection de l'interface utilisateur. Le voyant de sélection s'allumera pour indiquer que cette interface utilisateur a le contrôle du moteur. Le voyant de sélection de l'autre interface utilisateur s'éteint, indiquant ainsi que cette interface n'a plus le contrôle du moteur.

### **3.7 Mise hors tension du Cardiodrive®**

Le Cardiodrive® est normalement mis sous tension avec le bouton d'arrêt d'urgence activé au niveau de l'interface utilisateur dont le voyant de sélection est allumé. Pour mettre le système hors tension, désactiver l'interrupteur d'alimentation secteur « I/O » situé à côté du connecteur J1 sur le contrôleur. Lors de la remise sous tension du Cardiodrive®, répéter les étapes indiquées à la section 3.1.

#### **3.8 Récupération après erreur**

Si l'interface utilisateur ne semble pas fonctionner (et donc contrôler le déplacement du cathéter), vérifier que les voyants de sélection et d'alimentation sont allumés.

- Si le voyant de sélection n'est pas allumé, voir la section 3.6 ci-dessus.
- Si le voyant d'alimentation n'est pas allumé, vérifier que tous les boutons d'arrêt d'urgence sont activés.
- Si le voyant d'alimentation de l'interface utilisateur ne s'allume toujours pas, mettre le contrôleur hors tension, puis le remettre en marche.
- Si le moteur ne fonctionne pas, vérifier que tous les boutons d'arrêt d'urgence sont activés.
- Si l'une des interfaces utilisateur continue à poser problème, voir la section 2.7 (Utilisation du Cardiodrive® avec une seule interface utilisateur).
- Si le moteur arrête de tourner et qu'il ne répond pas à l'interface utilisateur, celui-ci a pu détecter une forte résistance mécanique au niveau du système et s'arrêter automatiquement. Pour résoudre un tel problème :

a) Vérifier dans un premier temps que le câble d'entraînement jetable et le système de progression sont toujours dans leur position d'origine pour ce patient.

\_\_\_\_\_\_\_\_\_\_\_\_\_\_\_\_\_\_\_\_\_\_\_\_\_\_\_\_\_\_\_\_\_\_\_\_\_\_\_\_\_\_\_\_\_\_\_\_\_\_\_\_\_\_\_\_\_\_\_\_\_\_\_\_\_\_\_\_\_\_\_\_\_\_\_\_\_\_\_

- b) Déconnecter l'arbre d'entraînement jetable de l'ensemble moteur.
- c) Enfoncer le bouton rouge de l'interface utilisateur, puis le tourner de sorte à le faire ressortir afin de désactiver puis de réactiver l'interface utilisateur. Faire ensuite progresser le cathéter à l'aide de la manette. Le lancement d'un nouveau cycle d'alimentation a pour effet de réinitialiser le moteur.
- d) Écouter le moteur afin de déterminer si le bruit correspond à un fonctionnement du moteur. Si le moteur tourne, replacer le système de progression jetable.
- e) Si le moteur ne tourne pas, le moteur doit faire l'objet d'une réparation.
- f) Pour l'identification des différents composants jetables, se reporter au mode d'emploi du consommable jetable.

# **4. DÉFINITIONS DE L'INTERFACE UTILISATEUR**

Cette section décrit chacune des commandes et chacun des voyants de système de l'interface utilisateur.

\_\_\_\_\_\_\_\_\_\_\_\_\_\_\_\_\_\_\_\_\_\_\_\_\_\_\_\_\_\_\_\_\_\_\_\_\_\_\_\_\_\_\_\_\_\_\_\_\_\_\_\_\_\_\_\_\_\_\_\_\_\_\_\_\_\_\_\_\_\_\_\_\_\_\_\_\_\_\_

## **4.1 Tableau d'utilisation des commandes**

Le tableau ci-dessous décrit chacune des commandes et indique l'effet de chacune d'elles quant au déplacement du cathéter.

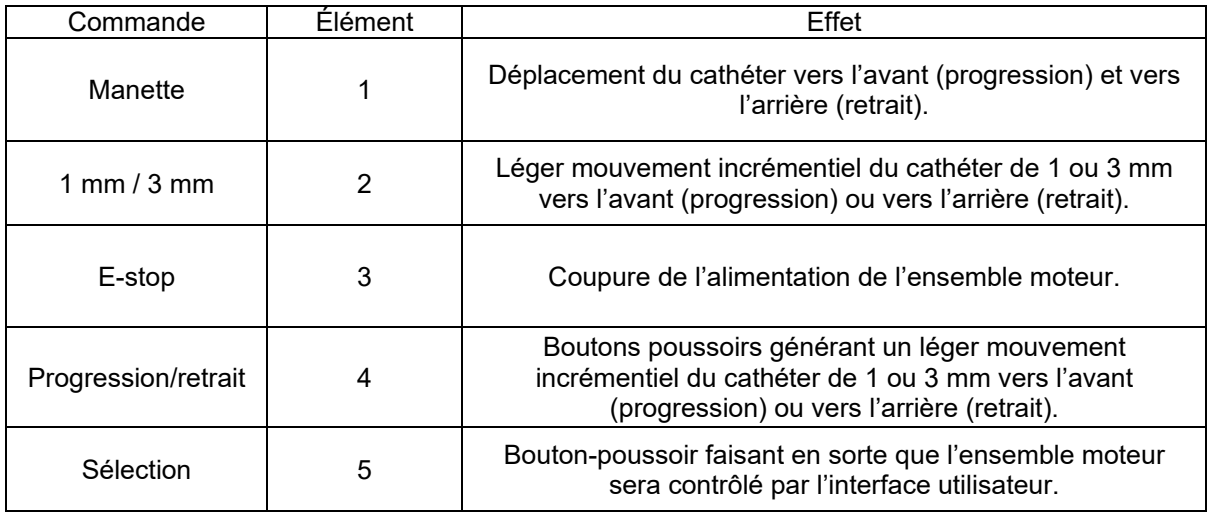

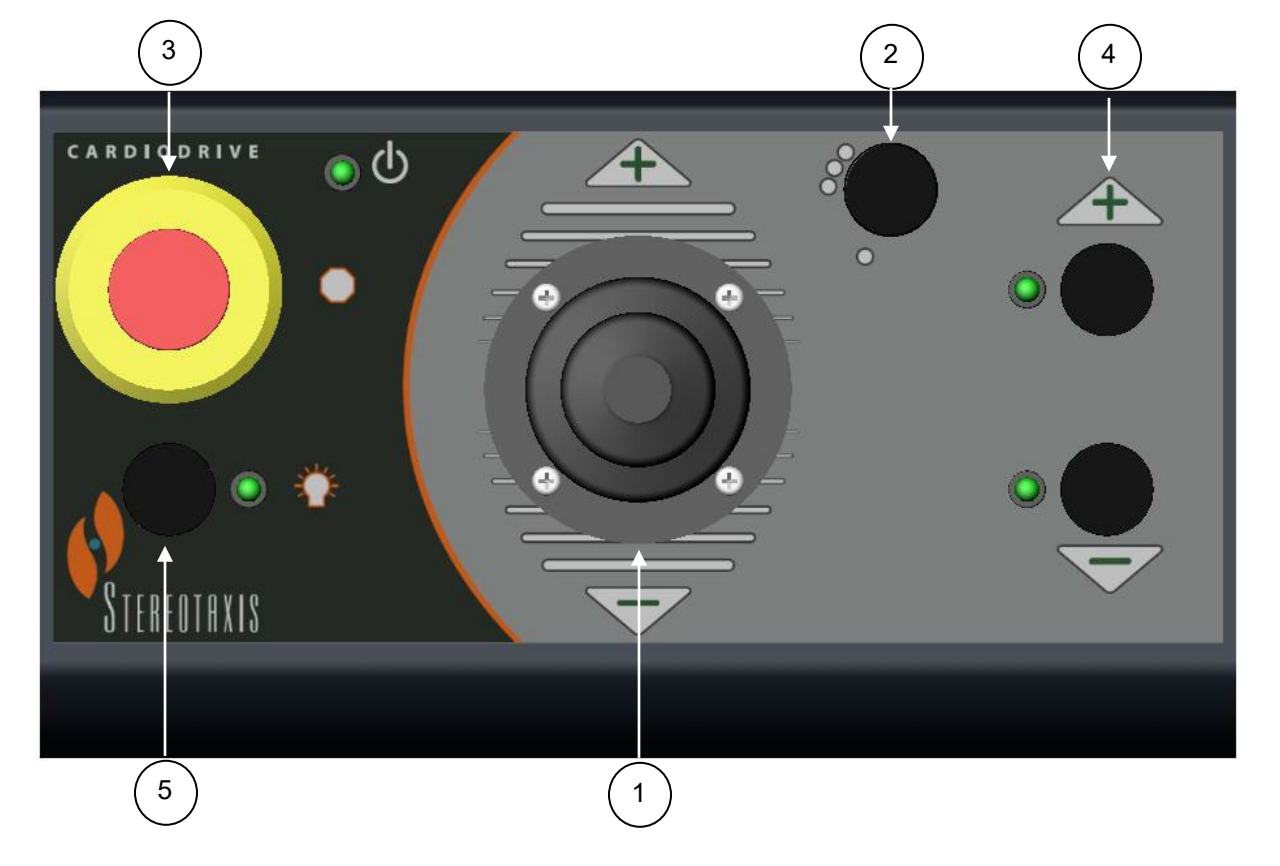

# **4.2 Tableau d'utilisation des voyants**

Le tableau ci-dessous décrit chacun des voyants et indique l'effet de chacun d'eux quant au Cardiodrive® et au déplacement du cathéter.

\_\_\_\_\_\_\_\_\_\_\_\_\_\_\_\_\_\_\_\_\_\_\_\_\_\_\_\_\_\_\_\_\_\_\_\_\_\_\_\_\_\_\_\_\_\_\_\_\_\_\_\_\_\_\_\_\_\_\_\_\_\_\_\_\_\_\_\_\_\_\_\_\_\_\_\_\_\_\_

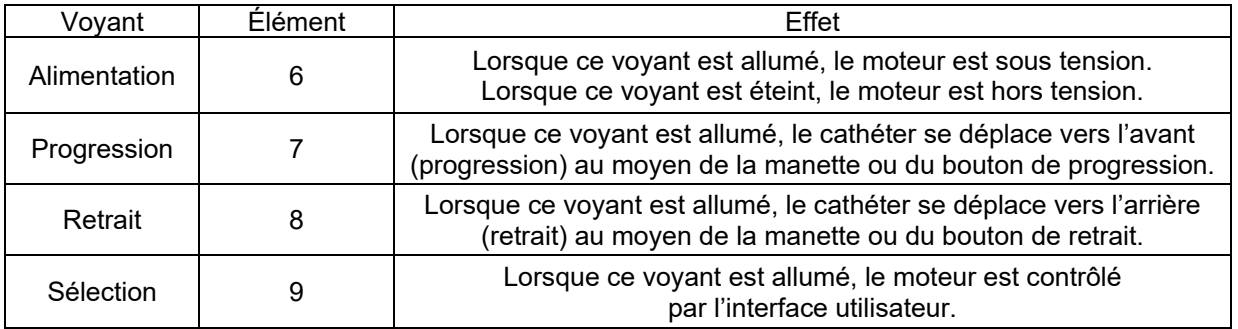

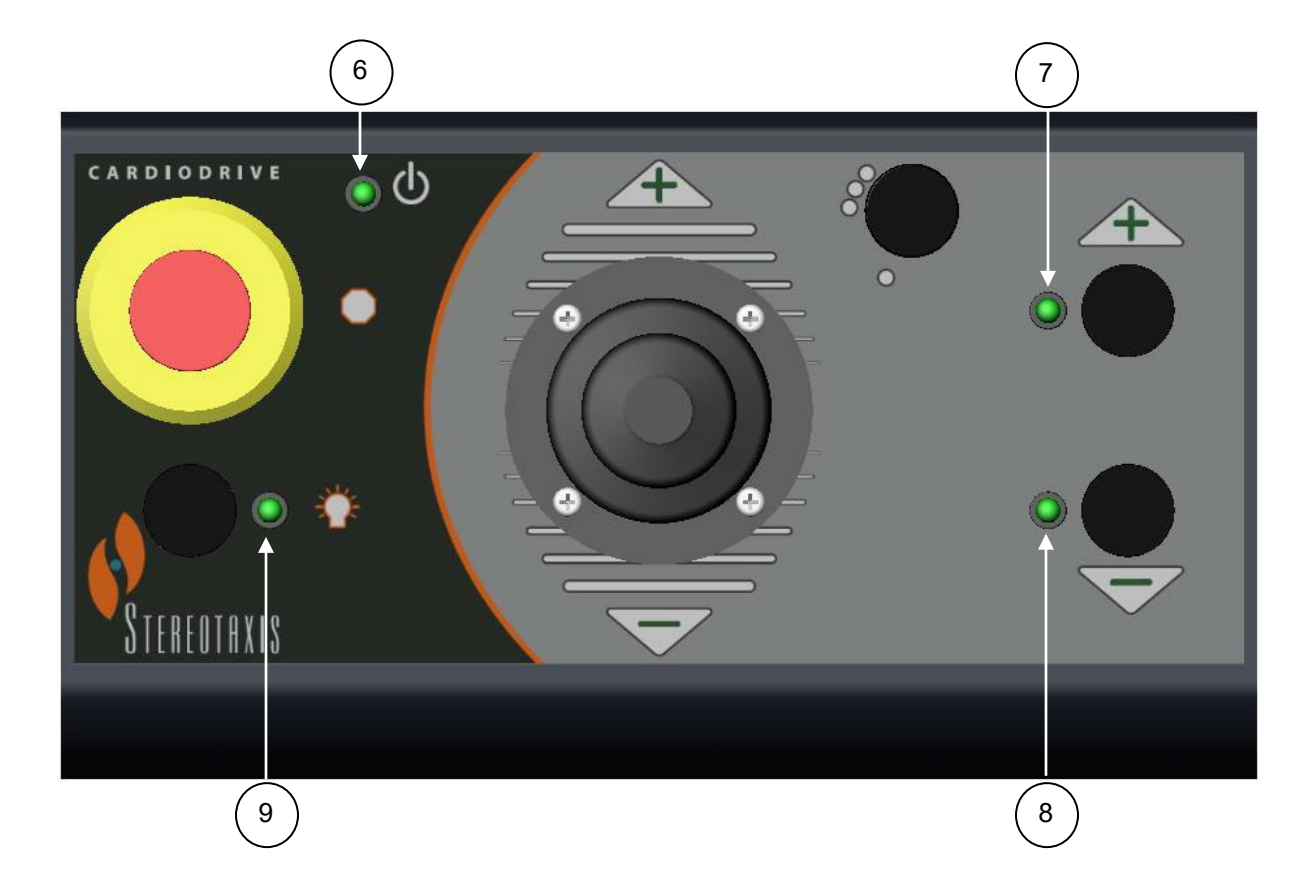

# **5. MAINTENANCE DU Cardiodrive®**

Cette section décrit la procédure de maintenance de base du Cardiodrive®.

## **5.1 Nettoyage**

Ne stériliser par autoclave aucun des composants Cardiodrive®. L'équipement électrique Cardiodrive® est conçu pour pouvoir être simplement essuyé à l'aide d'un chiffon ou d'une compresse humidifié(e) de désinfectant hospitalier usuel. Ne jamais submerger le moindre composant du Cardiodrive®.

\_\_\_\_\_\_\_\_\_\_\_\_\_\_\_\_\_\_\_\_\_\_\_\_\_\_\_\_\_\_\_\_\_\_\_\_\_\_\_\_\_\_\_\_\_\_\_\_\_\_\_\_\_\_\_\_\_\_\_\_\_\_\_\_\_\_\_\_\_\_\_\_\_\_\_\_\_\_\_

## **5.2 Sécurité générale**

Le Cardiodrive® est conçu pour être alimenté par une source monophasée nominale de 230 V c.a./ 60 Hz ou de 230 V c.a./50 Hz. Le Cardiodrive® doit être correctement raccordé à la masse afin de ne pas exposer le personnel à des dangers électriques. Une protection par goujon de masse (E1) du contrôleur a été prévue à cet effet.